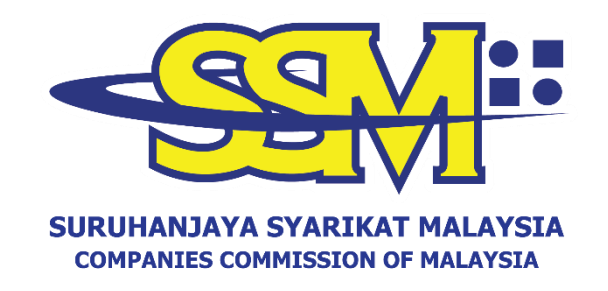

# **GARIS PANDUAN KOD QR SSM BIZTRUST MELALUI SISTEM MyLLP**

# *User Manual SSM BizTrust QR Code via MyLLP System*

Disediakan Oleh Bahagian Pemasaran dan Pembangunan Perniagaan Suruhanjaya Syarikat Malaysia

Mac 2023

#### **VERSI BAHASA MELAYU**

# **PANDUAN MEMUAT TURUN KOD QR SSM BIZTRUST MELALUI SISTEM MyLLP**

Bagi pengguna sistem MyLLP:

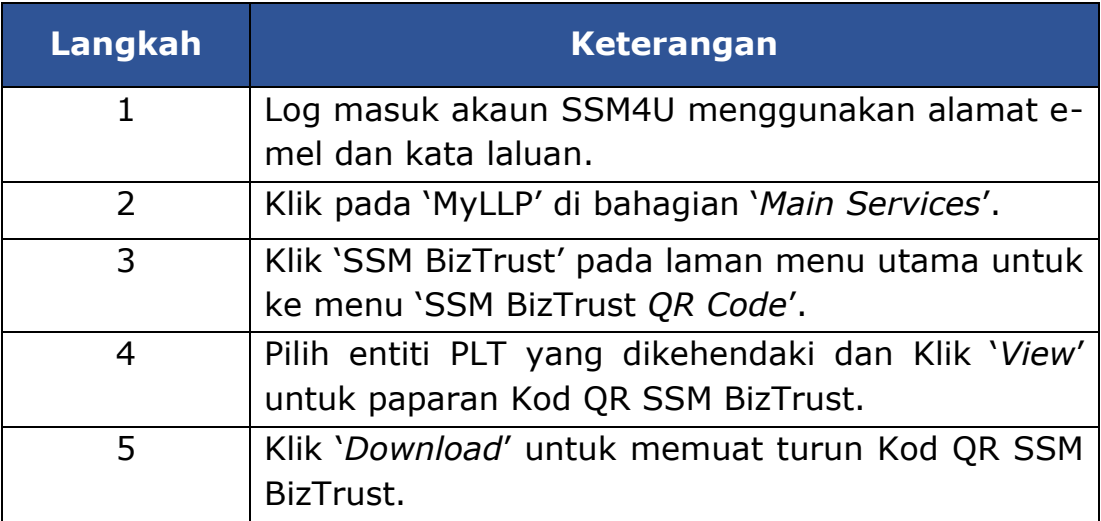

# **PANDUAN MEMUAT NAIK KOD QR SSM BIZTRUST PADA PLATFORM DALAM TALIAN**

#### **A. INSTAGRAM**

#### **PILIHAN 1**

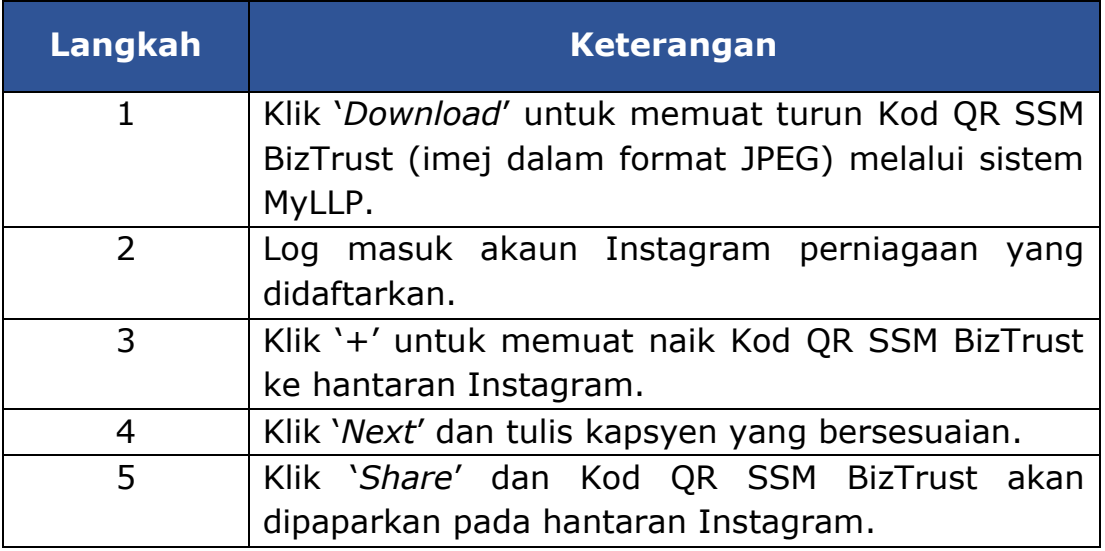

#### **PILIHAN 2**

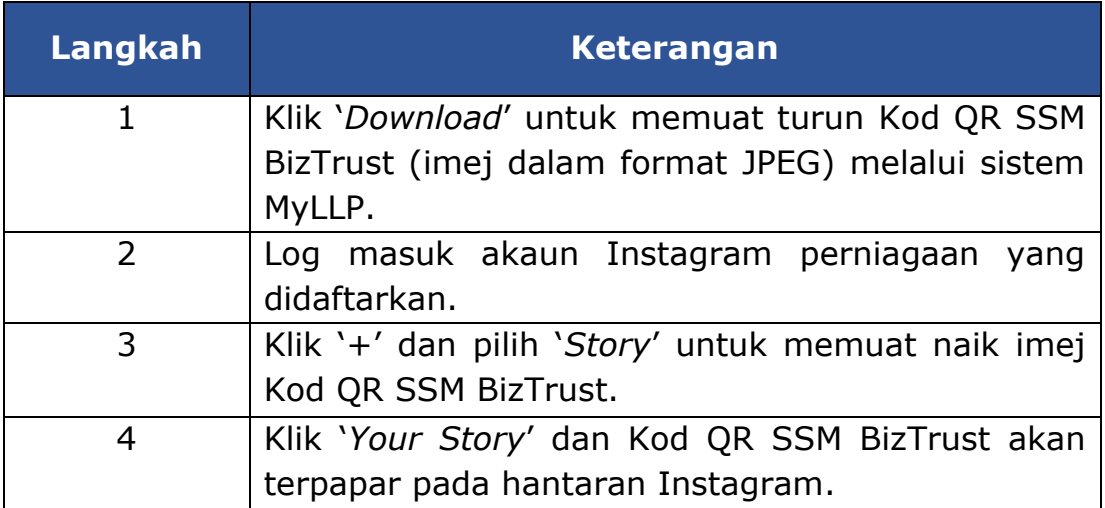

Nota: Hantaran Instagram yang dimuat naik melalui '*Story*' boleh dijadikan sebagai '*Highlight*' pada akaun Instagram perniagaan.

# **B. FACEBOOK**

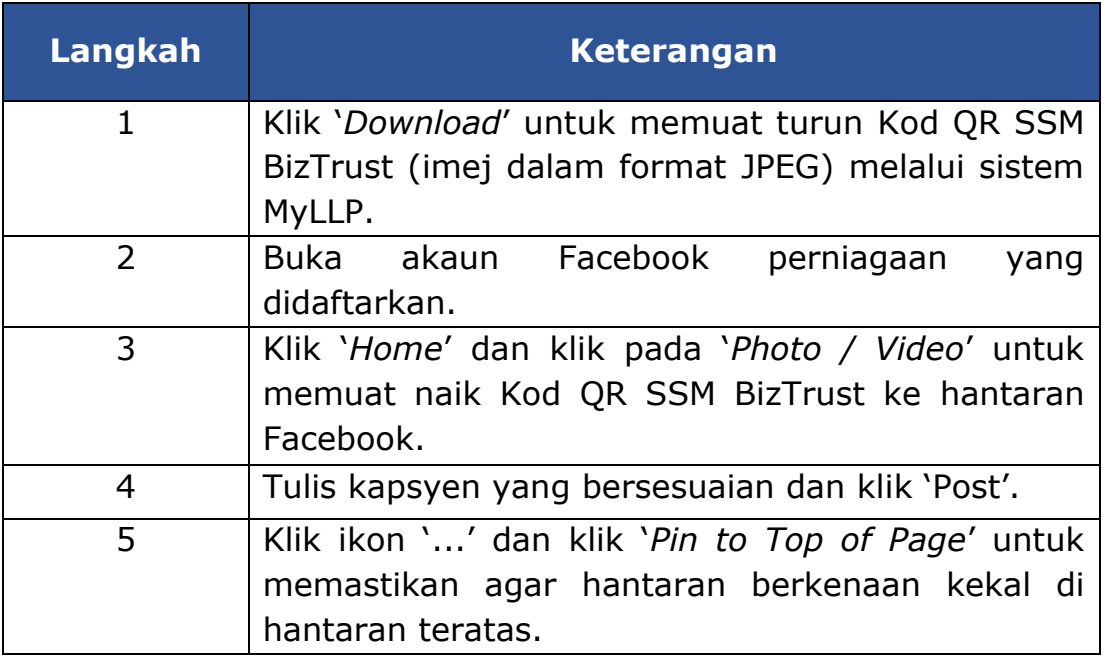

#### **C. LAMAN SESAWANG**

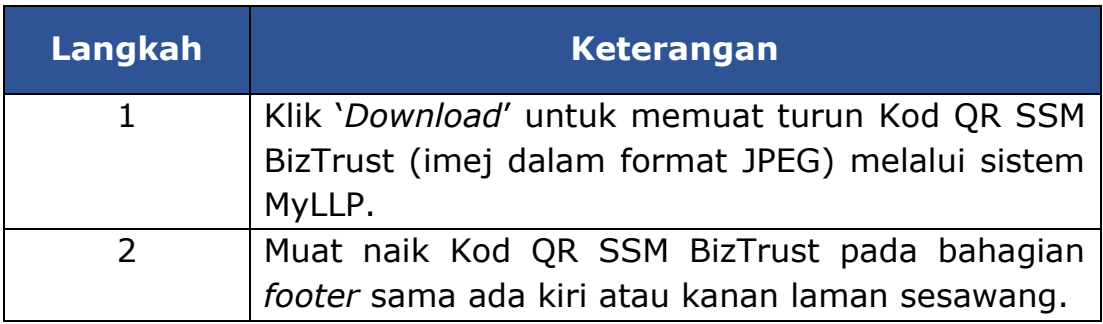

Nota: Skala minima paparan Kod QR SSM BizTrust adalah 3.0 cm persegi dan jelas dibaca sekiranya diimbas.

#### **ENGLISH VERSION**

# **GUIDELINE TO DOWNLOAD SSM BIZTRUST QR CODE VIA MyLLP SYSTEM**

For users with the MyLLP system:

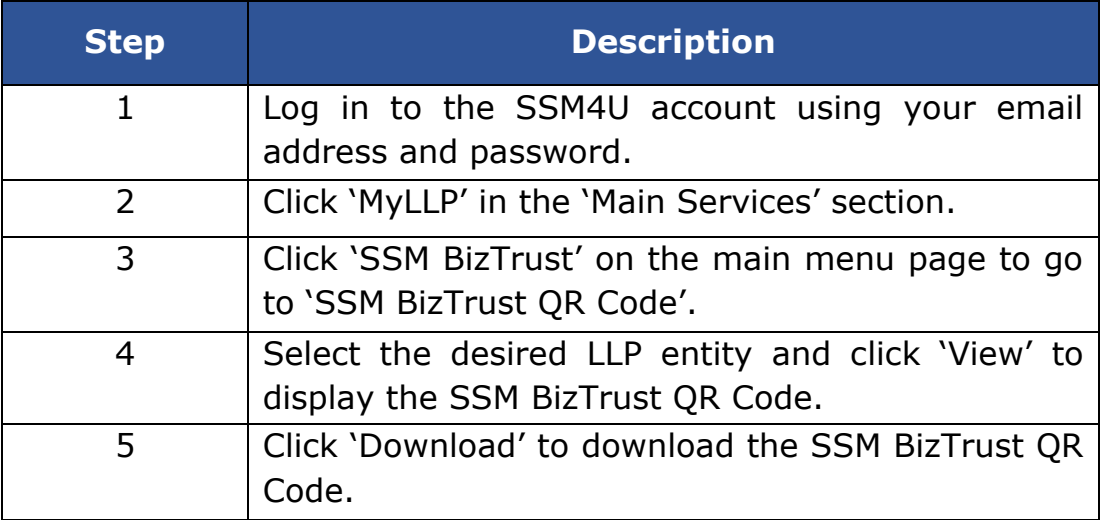

# **GUIDELINE TO UPLOAD SSM BIZTRUST QR CODE ON ONLINE PLATFORM**

#### **A. INSTAGRAM**

#### **OPTION 1**

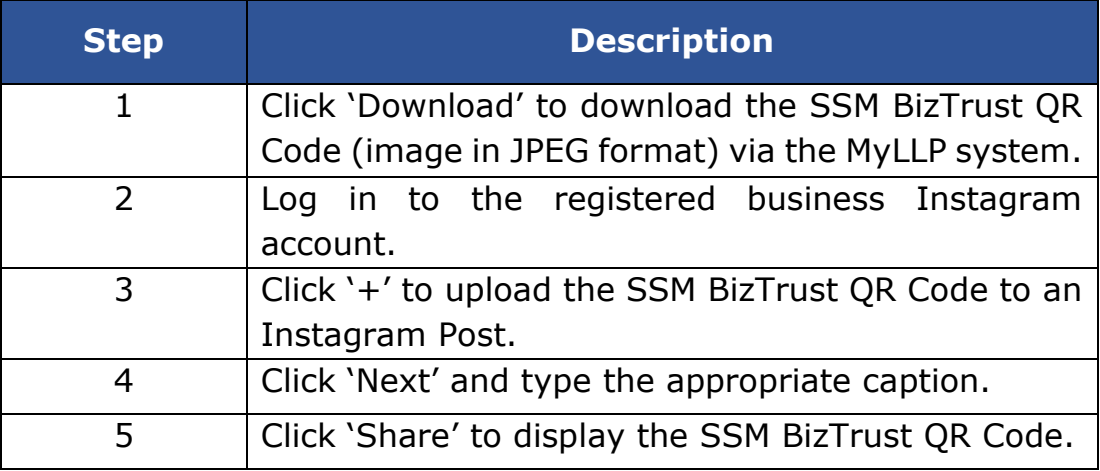

#### **OPTION 2**

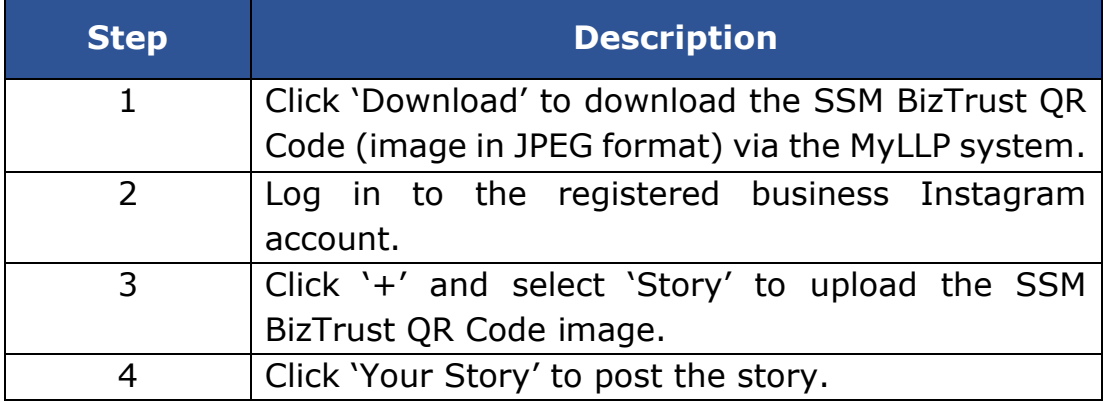

Note: Instagram posts uploaded via 'Story' can also be used as a 'Highlight' on the business's Instagram account.

### **B. FACEBOOK**

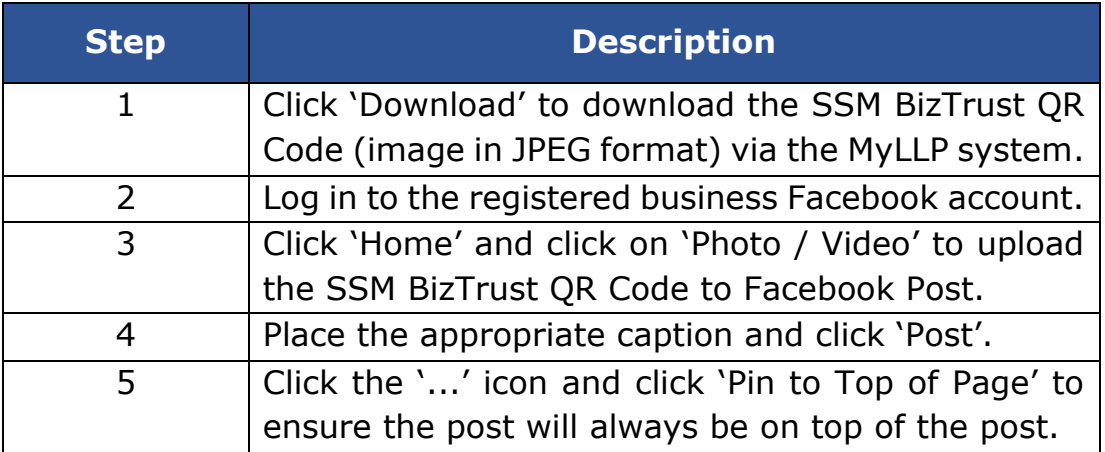

## **C. WEBSITE**

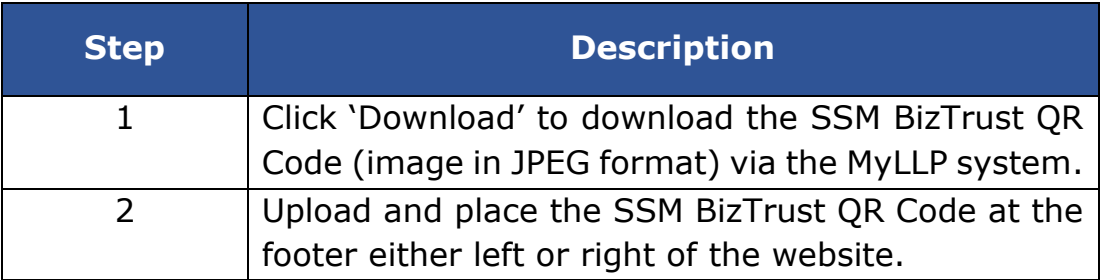

Note: The minimum scale of the QR code display is 3.0 cm square and is must be readable if scanned.